## CFW-11 / CFW70X

## Installation, Configuration and Operation Guide

## 1 SAFETY INFORMATION

All the safety procedures described in the manual must be followed.

## 2 GENERAL INFORMATION

This guide gives instructions for the installation, configuration and operation of the following accessories:

- $RS-232-01$
- $RS-485-01$
- $\equiv$  CAN-01.  $\overline{CAN}$ /RS-485-01
- **PROFIBUSDP-01.**
- $F$  EtherCAT.

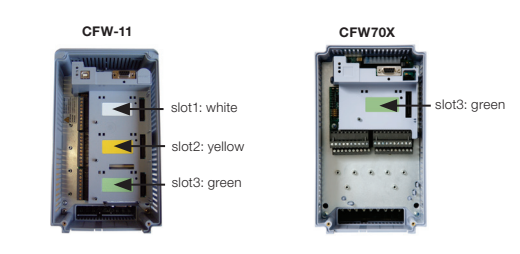

Figure 1: Identification of slots for accessorie

## 3 PACKAGE CONTENTS

Accessory module in anti-static package.

 $\blacksquare$  Installation, configuration and operation guide.

## 4 ACCESSORIES INSTALLATION

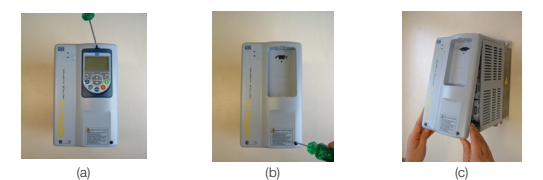

Figure 2: Removal of front cover

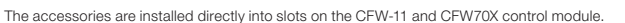

For the correct installation of the communication modules, follow the steps below:

#### Step 1: With the inverter powered off, remove the frontal cover of the inverter ([Figure 2\)](#page-0-0). Step 2: Carefully plug-in the module into slot 3 of the CFW-11 or CFW70X ([Figure 3](#page-0-1) (a)). Step 3: Place and tighten the grounding and fixture screw of the module ([Figure 3](#page-0-1) (b)). Step 4: Set module switches as described in the Chapter [5 CONFIGURATIONS.](#page-0-2)

- Allows simultaneous connection of several devices with network master.
- Maximum bus length of 1000 meters

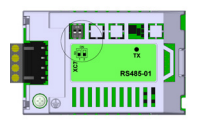

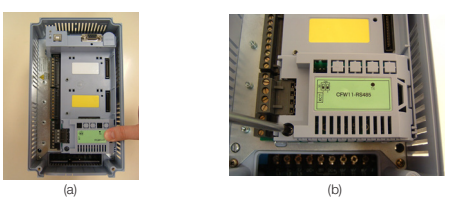

Figure 3: Installation of the accessory into slot

#### <span id="page-0-2"></span>5 CONFIGURATIONS

## 5.1 RS-232-01

- According to RS-232C standard.
- Allows the connection between the inverter and the master network (point-to-point). Maximum distance of 10 meters to connect the devices.

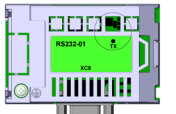

## NOTE!  $\mathcal G$

green color.

TX LED data transmission indication by the inverter

Figure 4: Indication LEDs for RS-232 interface

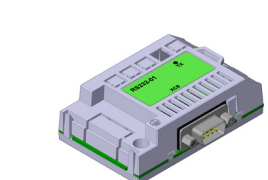

Table 1: Connector XC8 pins for RS-232 interface

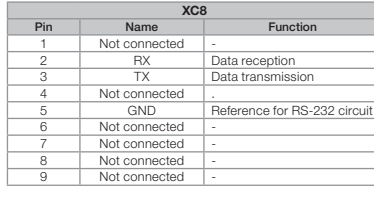

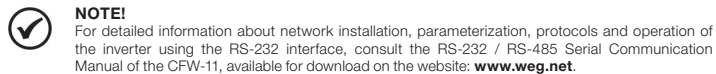

NOTE! For detailed information about network installation, parameterization, protocols and operation of the inverter using the CAN interface, see the CANopen Communication Manual or the DeviceNet Communication Manual for the CFW-11 or CFW70X. These manuals, as well as the "EDS"<br>configuration files, available for download on the website: www.weg.net.

NOTE!  $\odot$ The RS-232-01 accessory is not mechanically compatible with the CFW70X frequency inverter.

### <span id="page-0-3"></span>5.2 RS-485-01

 Interface according to RS-485 standard. Galvanically isolated interface with a differential signal, giving greater resistance against electromagnetic interference.

TX LED data transmission indication by the inverter, green

color. Termination resistor (S1). Switch to enable the termination resistor necessary for the RS-485 interface. This resistor must be enabled (with both switches S1:1 and S1:2 in the ON position) only on the two devices located in the both sides of the main bus.

## Table 2: Connector XC7 pins for RS-485 interface

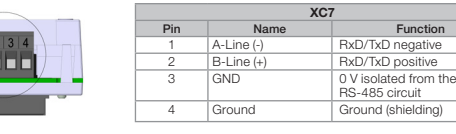

Termination resistor (S1). Switch to enable the termination resistor necessary for the Profibus DP interface. This resistor must be enabled (with both switches S1:1 and S1:2 in the ON position) only on the two devices located in the both sides of the main bus.

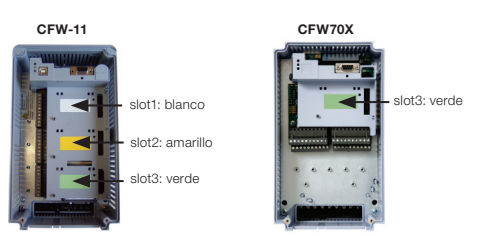

Figura 1: Identificación de "slots" para accesorios

For detailed information about network installation, parameterization, protocols and operation of the inverter using the RS-485 interface, consult the RS-232 / RS-485 Serial Communication Manual of the CFW-11 or CFW70X, available for download on the website: www.weg.net.

NOTE!  $\bigotimes$ The CFW70X frequency inverter already has an RS-485 interface in the standard product and, therefore, does not require the use of an accessory for this interface.

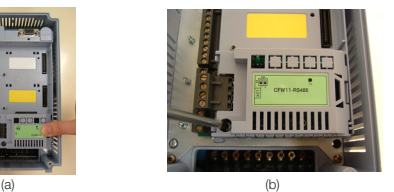

Figura 3: Instalación del accesorio en el "slot"

<span id="page-0-4"></span>5.3 CAN-01

- Allows inverter operation in networks based on CAN, such as CANopen or DeviceNet.
- Galvanically isolated interface with a differential signal, giving greater resistance against electromagnetic interference.
- 
- <span id="page-0-0"></span> 24 V external power supply. Allows simultaneous connection of several devices with network master. Maximum bus length of 1000 meters, depending on the communication rate used.

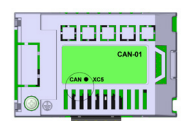

#### ¡NOTA!  $\odot$

Para más Informaciones sobre la instalación de la red, la parametrización, los protocolos y la operación del convertidor con la interfaz RS-232, consulte el Manual de la Comunicación Serial<br>RS-232 / RS-485 del CFW-11, disponibles para download en el sitio: www.weg.net.

CAN LED indicates if CAN interface is supplied, green color.

Table 3: Connector XC5 pins for CAN interface

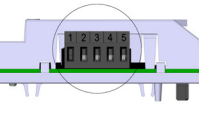

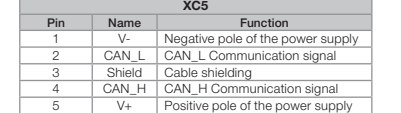

## $\mathcal G$

- $\blacksquare$  Interfaz sigue el padrón RS-485.
- Interfaz aislada galvánicamente y con señal diferencial, confiriendo mayor robustez contra interferencia electromagnética.
- Permite la conexión de varios dispositivos simultáneamente con el maestro de la red.
- Longitud máximo des bus de 1000 metros.

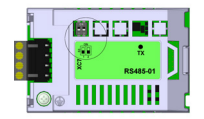

## <span id="page-0-1"></span>5.4 CAN/RS-485-01

- The CAN and RS-485 interfaces are present in the same module, for applications where joint operation
- with both interfaces are necessary. The description of the module, connectors, switches and available documentation for these interfaces are the same as described in items [5.2 RS-485-01](#page-0-3) and [5.3 CAN-01](#page-0-4).

#### 5.5 PROFIBUSDP-01

- If allows the CFW-11 operation in a Profibus DP network.
- $\blacksquare$  It presents Profibus DP-V1 acyclic data access functions, besides following what is described by the PROFIdrive specification.
- Galvanically isolated interface with a differential signal, giving greater resistance against electromagnetic 1 2 3 4 5 6
- interference. It supports baud rates from 9.6 kbit/s up to 12 Mbit/s. A
- Maximum bus length of 1200 meters, depending on the communication rate used.

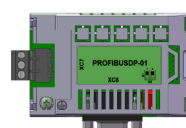

- Status Led: Status indication Led for EtherCAT interface. - Link / Activity Leds: Leds to indicate Link (solid green) and Activity (blinking green) in each of EtherCAT ports.

Standard Ethernet Connectors: - XC1 (IN): used to connect to the segment that comes from master side. - XC2 (OUT): used to connect to the segment that

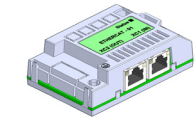

## 3 CONTENIDO DEL EMBALAJE

 Módulo de accesorio en embalaje antiestático. Guía de instalación, configuración y de operación.

### 4 INSTALACCIÓN DE LOS ACCESORIOS

Los accesorios son instalados directamente en los "slots" ubicados sobre el módulode control del CFW-11 y CFW70X.

Para la correcta instalación de los módulos de comunicación ejecute los pasos que siguen:

Paso 1: Con el convertidor sin corriente, retire la tapa frontal del convertidor (Figura 2). Paso 2: Enclave cuidadosamente el módulo en el "slot 3" del CFW-11 o CFW70X (Figura 3 (a)). Paso 3: Coloque y apriete el tornillo de puesta a la tierra y fije el módulo (Figura 3 (b)). Paso 4: Configure las llaves del módulo conforme descripto en el Capítulo [5 CONFIGURACIONES](#page-0-5).

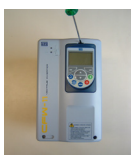

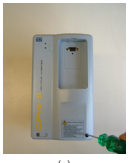

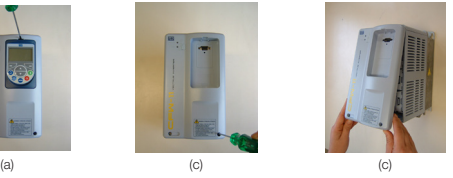

Figura 2: Remoción de la tapa frontal

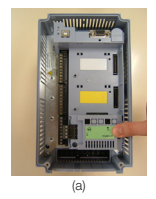

### <span id="page-0-5"></span>5 CONFIGURACIONES

#### 5.1 RS-232-01

Sigue el padrón RS-232C.

 Permite la conexión entre el convertidor y el maestro de la red (punto a punto). Longitud máxima para la conexión de los dispositivos de 10 metros.

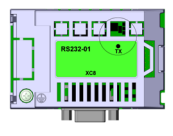

LED TX indicación de transmisión de datos por parte del convertidor, en el color verde.

Figura 4: LEDs de indicación para la interfaz RS-232

Tabla 1: Terminales del conector XC8 para interfaz RS-232

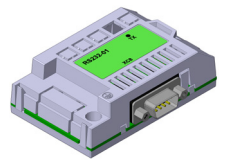

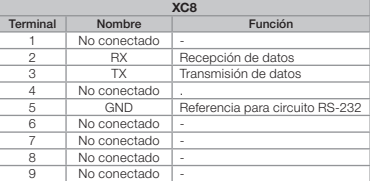

## ¡NOTA!

El accesorio RS-232-01 no es compatible en tamaño con el convertidor de frecuencia CFW70X.

## <span id="page-0-6"></span>5.2 RS-485-01

 $\odot$ 

-LED TX indicación de transmisión de datos por el convertidor, en el color verde.

- Resistor de terminación (S1). Llave para habilitar el resistor de terminación necesario para la interfaz RS-485. Este resistor debe ser habilitado (con ambas las llaves S1:1 y S1:2 en la posición ON) solamente en los dos dispositivos ubicados en los extremos del bus principal.

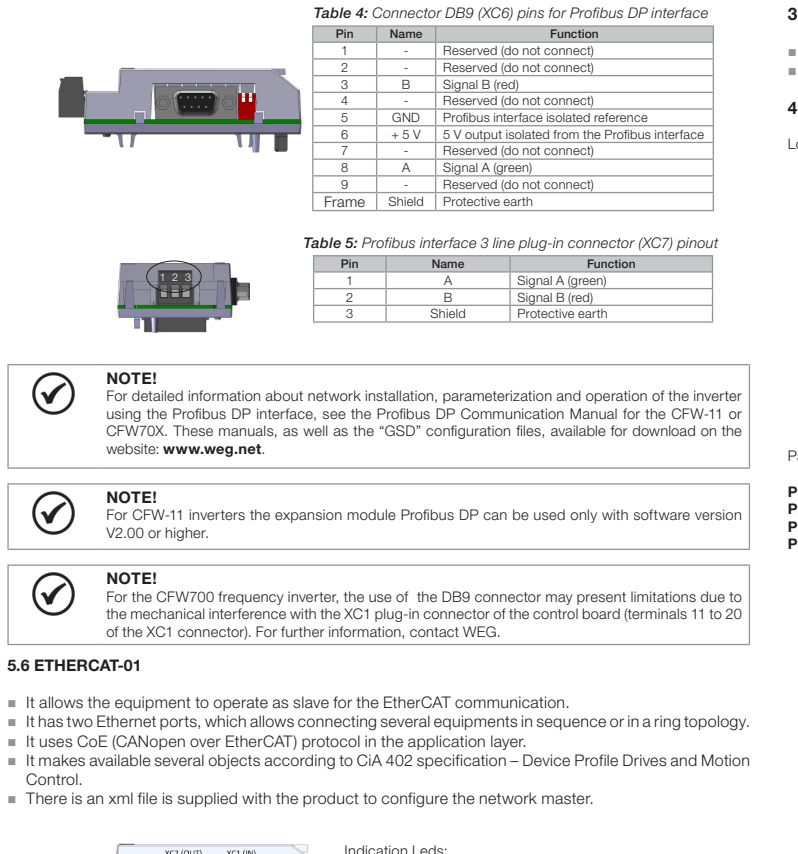

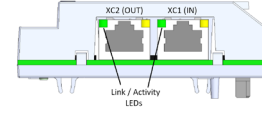

leads to the other slaves (or not connected, if it is the last device on the network).

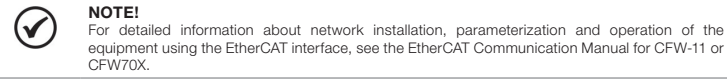

## 6 OPERATION

 $\bigodot$ 

 $\bigodot$ 

 $\odot$ 

Step 1: After installing the accessory, energize the drive. Step 2: Check to see if the accessory was correctly installed, observing the value of parameter P0028, according

to the accessory used:

- RS-232-01: P0028 = CCXXh<br>■ RS-485-01: P0028 = CEXXh  $P0028 = CEXXh$  $\blacksquare$  CAN-01:  $\blacksquare$  P0028 = CDXXh  $\blacksquare$  CAN/RS-485-01:  $P0028 = CAXXh$
- $PROFIBUSDP-01: PO028 = CSXXH$
- $\blacksquare$  EtherCAT:  $\blacksquare$  P0028 = C7XXh
	-

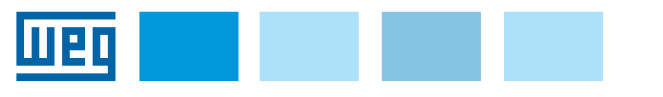

## Módulos De Expansión RS-232/RS-485/ CAN/PROFIBUS DP/EtherCAT

## CFW-11 / CFW70X

Guía de Instalación, Configuración y Operación

### 1 INFORMACIONES DE SEGURIDAD

Todos los procedimientos de seguridad descriptos en el manual del convertidor deben ser seguidos.

## 2 INFORMACIONES GENERALES

Este guía orienta la instalación, la configuración y en la operación de los siguientes accesorios:

- $\blacksquare$  RS-232-01.
- $RS-485-01$ .
- $CAN-01$ .
- $CAN/RS-485-01$ . **PROFIBUSDP-01**
- $E$ EtherCAT

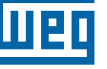

## English

10192995

# Expansion Modules RS-232/RS-485/ CAN/PROFIBUS DP/EtherCAT 隱

Español

Tabla 2: Terminales del conector XC7 para interfaz RS-485

XC7  $\frac{1}{\text{Number}}$ 1 | A-Line (-) | RxD/TxD negativo B-Line (+) RxD/TxD positiv 3 GND 0 V aislado del circuito RS-485

4 Ground Tierra (blindaje)

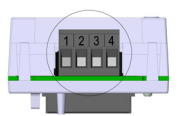

¡NOTA!  $\mathcal{G}$ Para más informaciones sobre la instalación de la red, la parametrización, los protocolos y la operación del convertidor utilizando la interfaz RS-485, consulte el Manual de la Comunicación Serial RS-232 / RS-485 del CFW-11 o CFW70X, disponibles para download en el sitio: www.weg.net. ¡NOTA!  $\odot$ El convertidor de frecuencia CFW70X ya posee una interfaz RS-485 en la versión estándar y, por

lo tanto, dispensa la utilización de un accesorio para esta interfaz.

## <span id="page-1-0"></span>5.3 CAN-01

- Permite la operación del convertidor en redes basadas en CAN, como CANopen o DeviceNet. Interfaz aislada galvánicamente y con señal diferencial, confiriendo mayor robustez contra interferencia
- electromagnética.
- Alimentación externa de 24 V.
- Permite la conexión de varios dispositivos simultáneamente con el maestro de la red. Longitud máximo del bus de 1000 metros, dependiendo de la tasa de comunicación utilizada.

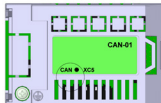

LED CAN para indicación que la interfaz CAN está alimentada, en el color verde.

Tabla 3: Terminales del conector XC5 para interfaz CAN

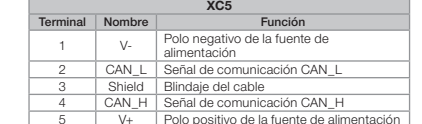

 $\odot$ **¡NOTA!**<br>Para más informaciones sobre la instalación de la red, la parametrización, los protocolos y la operación del convertidor utilizando la interfaz CAN, consulte el Manual de la Comunicación CANopen o el Manual de la Comunicación DeviceNet para el CFW-11 o CFW70X. Estos manuales y también los archivos de configuración "EDS" son disponibles para download en el sitio: www.weg.net

> Resistor de terminación (S1) "Dip switch" para habilitar el resistor de terminación necesario para la interfaz Profibus DP. Este resistor debe ser habilitado (con ambas las llaves S1:1 y S1:2 en la posición ON) solamente en los dos dispositivos ubicados en los extremos del bus principal.

## Tabla 4: Pines del conector DB9 (XC6) para interfaz Profibus

#### 5.4 CAN/RS-485-01

- Posee en un mismo módulo las interfaces CAN y RS-485, para aplicaciones donde sea necesaria la operación en conjunto de ambas las interfaces.
- $\blacksquare$  La descripción del módulo, conectores, llaves y documentación disponibles para estas interfaces son las mismas descritas en los ítems [5.2 RS-485-01](#page-0-6) y [5.3 CAN-01.](#page-1-0)

#### 5.5 PROFIBUSDP-01

- Permite la operación del CFW-11 en una red Profibus DP.
- Posee funciones de acceso acíclico a los datos Profibus DP-V1 además de seguir lo descripto por la especificación PROFIdrive.
- Interfaz aislada galvanicamente y con la señal diferencial, conferido mayor robustez contra interferencia 1 2 3 4 5 6 electromagnética. A

■ Soporta tasas de comunicación de 9.6 Kbit/s hasta 12 Mbit/s.

Longitud máxima del bus de 1200 metros, dependiendo de la tasa de comunicación utilizada.

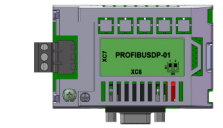

control (bornes 11 a 20 del conector XC1). Para más informaciones consulte a WEG. ¡NOTA! Para el convertidor de frecuencia CFW700, la utilización del conector DB9 puede pre limitaciones en función de interferencia mecánica con el conector plug-in XC1 de la tarjeta de

Motion Control. ■ Tiene un archivo xml suministrado con el producto para configurar el maestro de la red

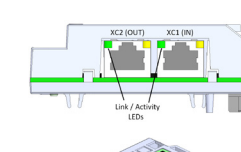

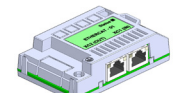

ectores Ethernet estándar: - XC1 (IN): se utiliza para conectar con el segmento que viene del lado del maestro.<br>**- XC2 (OUT):** se utiliza para conectar con el segmento que conduce a los otros esclavos (o no conectado, si es el último dispositivo de la red).

¡NOTA!  $\mathcal G$ Informaciones detalladas a respecto de la instalación de la red, parametrización y operación del equipo utilizando la interfaz EtherCAT, consulte el Manual de la Comunicación EtherCAT para el CFW-11 o CFW70X

Paso 1: Luego de instalado el accesorio, alimente el convertidor de frecuencia Paso 2: Verifique si el accesorio fue correctamente instalado, observando el valor del parámetro P0028 de acuerdo con el accesorio utilizado:

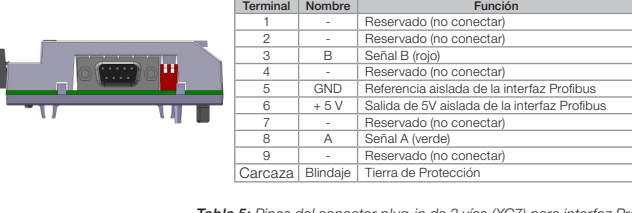

Tabla 5: Pines del conector plug-in de 3 vías (XC7) para interfaz Profibus

- 
- CAN-01. CAN/RS-485-01.
- PROFIBUSDP-01.
- $F$ therCAT

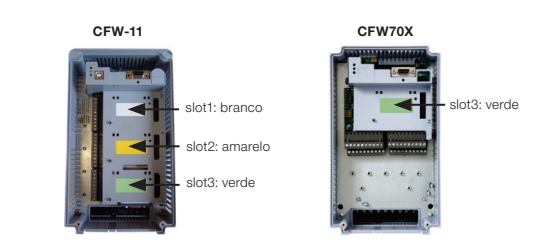

Figura 1: Identificação de slots para acessórios

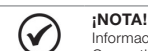

**ואו סיאן;**<br>Informaciones detalladas a respecto de la instalación de la red, parametrización y operación del Convertidor de Frecuencia utilizando la interfaz Profibus DP, consulte el Manual de la Comunicación<br>Profibus DP para el CFW-11 o CFW70X. Estos manuales y también los archivos de configuración "GSD" son disponibles para download en el sitio: www.weg.net.

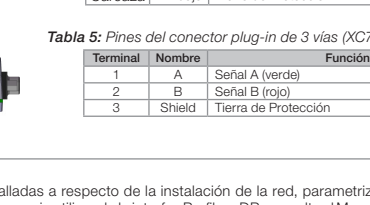

1 2 3

NOTA! Informações detalhadas sobre instalação da rede, parametrização, protocolos e operação do<br>inversor utilizando a interface RS-485, consulte o Manual da Comunicação Serial RS-232 / RS-485<br>do CFW-11 ou CFW70X, disponível para

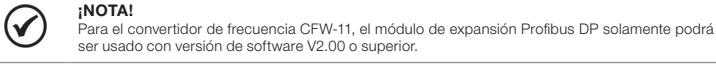

**NOTA!** O inversor de frequência CFW70X já possui uma interface RS-485 no produto padrão e, portanto, dispensa a utilização de um acessório para esta interface.

## 5.6 ETHERCAT-01

 $\bigodot$ 

- Permite que el equipo opere como esclavo para la comunicación EtherCAT.
- Dispone de dos puertos Ethernet, lo que permite conectar varios equipos en secuencia o en una topología de anillo.
- Utiliza el protocolo CoE (CANopen sobre EtherCAT) en la capa de aplicación.

**2 CAN\_L Sinal de comunicação CAN\_L** 3 Shield Blindagem do cabo 4 CAN\_H Sinal de comunicação CAN\_H

Funcão Pólo negativo da fonte de alimentação

Pólo positivo da fonte de alimentação

Tiene disponible varios objetos de acuerdo con la especificación CiA 402 – Device Profile Drives and

Leds de indicación:

- Status Led: Led de indicación de estado para la interfaz EtherCAT.<br>**- Leds Link / Activity:** Leds para indicar Link (verde sólido) y actividad (verde intermitente) en

cada uno de los puertos EtherCAT.

VERIF/CHECKED Tabela 4: Pinagem do conector DB9 (XC6) para interface Profibus

Resistor de terminação (S1) Chave para habilitar o resistor de terminação necessário para a interface Profibus DP. Este resistor deve ser habilitado (com ambas as chaves S1:1 e S1:2 na posição ON) somente nos dois dispositivos localizados nos extremos do barramento principal.

## 6 COLOCACIÓN EN FUNCIONAMIENTO

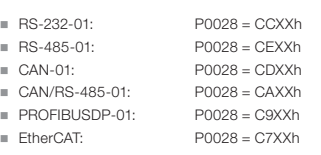

## Módulos De Expansão RS-232/RS-485/ CAN/PROFIBUS DP/EtherCAT

## CFW-11 / CFW70X

## Guia de Instalação, Configuração e Operação

1 INFORMAÇÕES DE SEGURANÇA

Todos os procedimentos de segurança descritos no manual devem ser seguidos.

## 2 INFORMAÇÕES GERAIS

Este guia orienta na instalação, configuração e operação dos seguintes acessórios:

NUTA:<br>Informações detalhadas sobre instalação da rede, parametrização e operação do inversor<br>utilizando a interface Profibus DP, consulte o Manual da Comunicação Profibus DP para o CFW-11 VERIF/CHECKED LIBER/RELEASED ou CFW70X. Estes manuais e também os arquivos de configuração "GSD" estão disponiveis para download no site: [www.weg.net](http://www.weg.net).

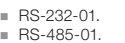

#### 3 CONTEÚDO DA EMBALAGEM

em função de interferência mecânica com o conector plug-in XC1 do cartão de controle (bornes<br>11 a 20 do conector XC1). Mais informações consulte a WEG. Para o inversor de frequência CFW700, a utilização do conector DB9 pode apresentar limitações

- Módulo de acessório em embalagem anti-estática.
- Guia de instalação, configuração e operação.

### 4 INSTALAÇÃO DOS ACESSÓRIOS

Os acessórios são instalados diretamente em slots localizados sobre o módulo de controle do CFW-11 e CFW70X.

Para a correta instalação dos módulos de comunicação execute os passos a seguir:

## Passo 1: Com o inversor desenergizado, retire a tampa frontal do inversor (Figura 2).<br>Passo 2: Encaixe cuidadosamente o módulo no slot 3 do CFW-11 ou CFW70X (Figura 3 (a)). Passo 3: Cologue e aperte o parafuso de aterramento e fixação do módulo (Figura 3 (b)). Passo 4: Configure as chaves dos módulos conforme descrito no Capítulo 5 CONFIGURAÇÕES

- Leds Link / Activity: Leds para indicação de link (verde sólido) e atividade (verde intermitente) em cada porta EtherCAT

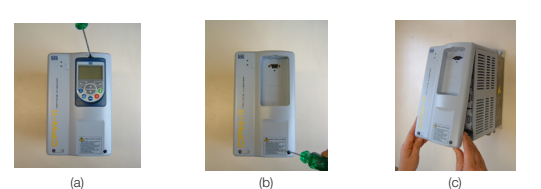

Figura 2: Remoção da tampa frontal

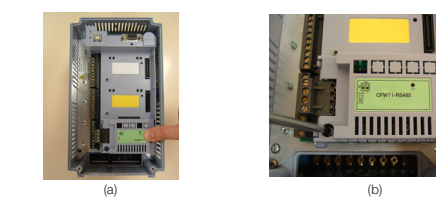

Figura 3: Instalação do acessório no slot

## 5 CONFIGURAÇÕES

#### 5.1 RS-232-01

- Segue o padrão RS-232C.
- Permite a conexão entre o inversor e o mestre da rede (ponto-a-ponto).
- Distância máxima para ligação dos dispositivos de 10 metros.

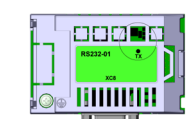

LED TX indicação de transmissão de dados pelo inversor, na cor verde.

#### Figura 4: LEDs de indicação para a interface RS-232

Tabela 1: Pinagem do conector XC8 para interface RS-232

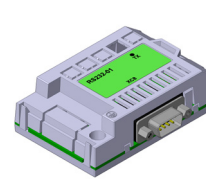

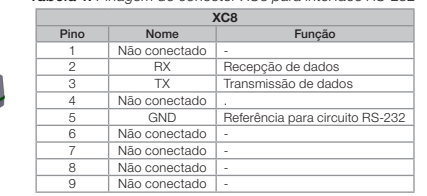

 $\odot$ NOTA! Informações detalhadas sobre instalação da rede, parametrização, protocolos e operação do inversor utilizando a interface RS-232, consulte o Manual da Comunicação Serial RS-232 / RS-485 do CFW-11, disponível para download no site: [www.weg.net](http://www.weg.net).

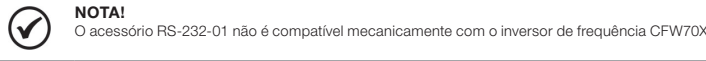

## <span id="page-1-1"></span>5.2 RS-485-01

- Interface segue o padrão RS-485.
- Interface isolada galvanicamente e com sinal diferencial, conferindo maior robustez contra interferência eletromagnética.
- Permite a conexão de vários dispositivos simultaneamente com o mestre da rede.
- Comprimento máximo do barramento de 1000 metros.

LED TX indicação de transmissão de dados pelo inversor, na

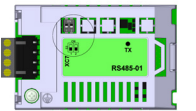

**COOCICI** 

 $\blacksquare$  MH111111

cor verde. Resistor de terminação (S1). Chave para habilitar o resistor de terminação necessário para a interface RS-485. Este resistor deve ser habilitado (com ambas as chaves S1:1 e S1:2 na posição ON) somente nos dois dispositivos localizados nos extremos do barramento principal.

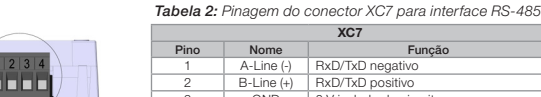

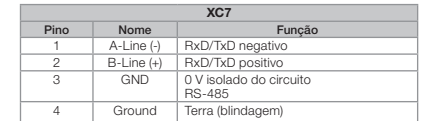

#### <span id="page-1-2"></span>5.3 CAN-01

 $\odot$ 

 $\odot$ 

 Permite a operação do inversor em redes baseadas em CAN, como CANopen ou DeviceNet. Interface isolada galvanicamente e com sinal diferencial, conferindo maior robustez contra interferência eletromagnética. Alimentação externa de 24 V.

Permite a conexão de vários dispositivos simultaneamente com o mestre da rede. Comprimento máximo do barramento de 1000 metros, dependendo da taxa de comunicação utilizada.

LED CAN indicação que a interface CAN está

alimentada, na cor verde.

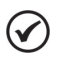

## **NOTA!**

Tabela 3: Pinagem do conector XC5 para interface CAN XC5

Informações detalhadas sobre instalação da rede, parametrização, protocolos e operação do inversor utilizando a interface CAN, consulte o Manual da Comunicação CANopen ou o Manual da Comunicação DeviceNet para o CFW-11 ou CFW70X. Estes manuais e os arquivos de configuração "EDS" estão disponíveis para download no site: [www.weg.net](http://www.weg.net).

## 5.4 CAN/RS-485-01

- Possui em um mesmo módulo as interfaces CAN e RS-485, para aplicações onde seja necessária a operação em conjunto de ambas as interfaces.
- A descrição do módulo, conectores, chaves e documentação disponível para estas interfaces são as mesmas descritas nos itens [5.2 RS-485-01](#page-1-1) e [5.3 CAN-01](#page-1-2).

#### 5.5 PROFIBUSDP-01

- Permite a operação do CFW-11 em uma rede Profibus DP.
- Possui funções de acesso acíclico aos dados Profibus DP-V1 além de seguir o descrito pela especificação PROFIdrive.
- Interface isolada galvanicamente e com sinal diferencial, conferindo maior robustez contra interferência 1 2 3 4 5 6 eletromagnética. A
- Suporta taxas de comunicação de 9.6 Kbit/s até 12 Mbit/s. Comprimento máximo do barramento de 1200 metros, dependendo da taxa de comunicação utilizada.

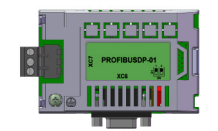

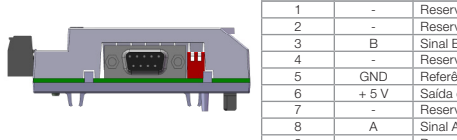

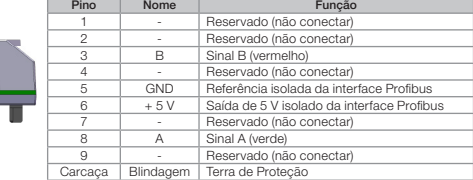

Tabela 5: Pinagem do conector plug-in de 3 vias (XC7) para interface **Profibus** 

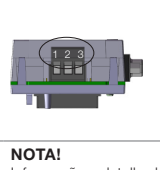

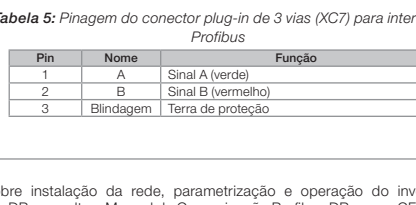

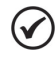

 $\odot$ 

#### NOTA!

#### NOTA!

Para inversores CFW-11, o módulo de expansão Profibus DP somente pode ser usado com a versão de software V2.00 ou superior.

#### NOTA!

#### 5.6 ETHERCAT-01

- Permite ao equipamento operar como escravo da comunicação EtherCAT.
- Possui duas portas Ethernet, possibilitando a ligação de vários equipamentos em sequência ou em anel. Utiliza o protocolo CoE (CANopen over EtherCAT) na camada de aplicação.
- Disponibiliza os objetos definidos pela especificação CiA 402 Device Profile Drives and Motion Control. É fornecido juntamente com um arquivo em XML para configuração do mestre da rede.

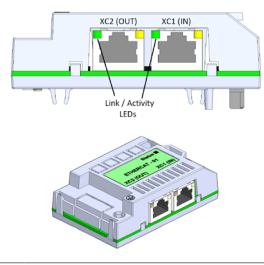

Leds de indicação:

- Led Status: Led para indicação do status da interface EtherCAT.

Conectores padrão Ethernet:

- XC1 (IN): utilizado para conexão com o segmento que vem do lado do mestre. - XC2 (OUT): utilizado para conexão com o

segmento que leva aos demais escravos (ou desconectado, caso seja o último elemento da rede).

#### NOTA!

Informações detalhadas sobre instalação da rede, parametrização e operação do equipamento utilizando a interface EtherCAT, consulte o Manual da Comunicação EtherCAT para o CFW-11 ou CFW70X.

## 6 COLOCAÇÃO EM FUNCIONAMENTO

**Passo 1:** Depois de instalado o acessório, energize o inversor.<br>**Passo 2:** Verifique se o acessório foi corretamente instalado, observando o valor do parâmetro P0028 de acordo<br>com o acessório utilizado:

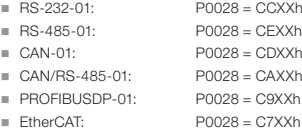

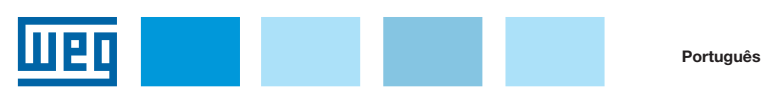